### **09 April 2008 GUIS: Graphical User Interfaces**

# Prelim 7:30 Tuesday. Ives 305

Read Chap. 17 of the text. ProgramLive CD: a better way to learn about GUIs. See the CD for examples of code.

Their mouse had a mean time between failure of … a week … it would jam up irreparably, or ... jam up on the table-- ... It had a flimsy cord whose<br>wires would break. Steve Jobs: "... Xerox says it can't be built for < \$400, I<br>want a \$10 mouse that will never fail and can be mass produced, bec it's going to be the primary interface of the computer ...

. Dean Hovey ... came back, "I've got some good and some bad news. Good news: we've got a new project with Apple. Bad news: I told Steve we'd design a mouse for 10 bucks."

... year later ... we … filed … and were granted a patent, on the electromechanical-optical mouse of today; ... we ended up ... [making] the mouse as invisible to people as it is today.

1 http://library.stanford.edu/mac/primary/interviews/sachs/trans.html eve Sachs interview on 1<sup>st</sup> computer with GUI: Apple Lisa (about \$9,999 in 1982).

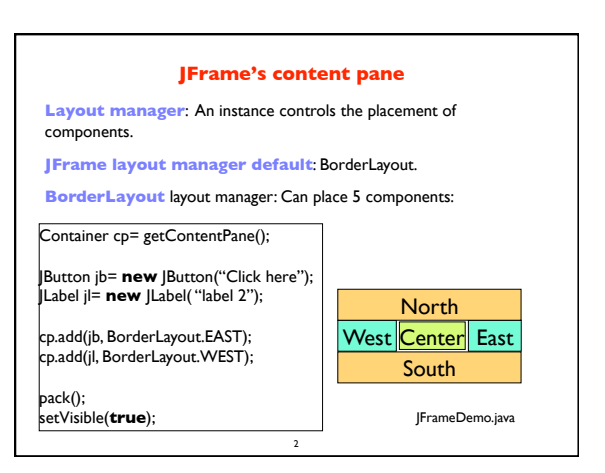

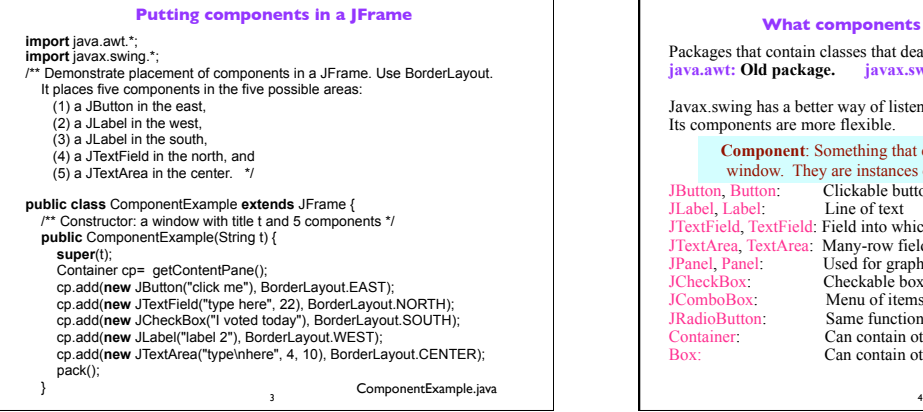

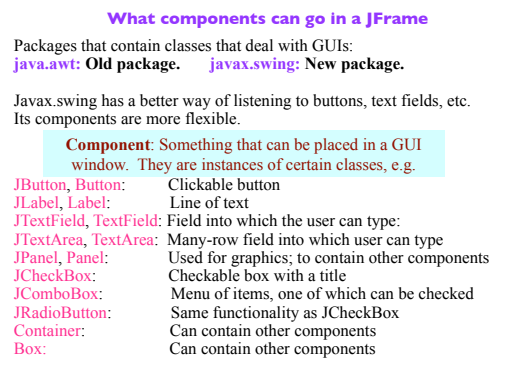

# **Basic Components**

5

Component Button, Canvas Checkbox, Choice Label, List, Scrollbar TextComponent TextField, TextArea Container JComponent AbstractButton JButton<br>JToggleButton<br>JCheckBox RadioButton JLabel, JList JOptionPane, JPanel JPopupMenu, JScrollBar, JSlider JTextComponent JTextField, JTextArea

**Component**: Something that can be placed in a GUI window. These are the basic ones that one uses in a GUI

> Note the use of subclasses to provide structure and efficiency. For example, there are two kinds of JToggleButtons, so that class has two subclasses.

#### **Components that can contain other components** Component Box Container JComponent JPanel Panel Applet java.awt is the old GUI package. javax.swing is the new GUI package. When they wanted to use an old name, they put J in front of it.

(e.g. Frame and JFrame)

6

Window<sub></sub> Frame ! !JFrame JWindow

When constructing javax.swing, the attempt was made to rely on the old package as much as possible.

So, JFrame is a subclass of Frame.

But they couldn't do this with JPanel.

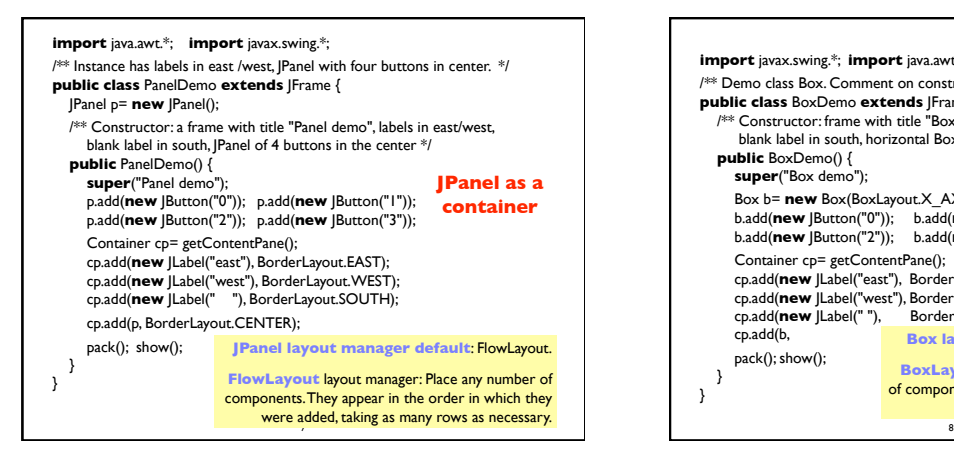

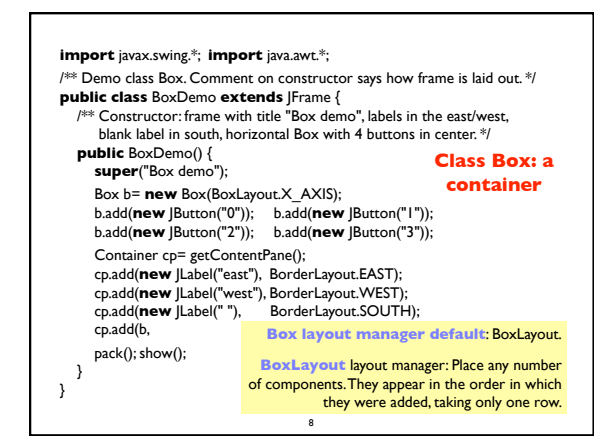

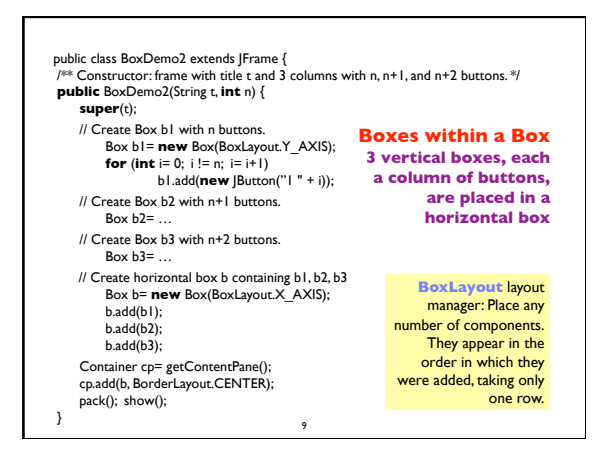

## **Simulate BoxLayout Manager in a JFrame**

To simulate using a BoxLayout manager for a JFrame, create a Box and place it as the sole component of the JFrame:

10

JFrame jf= **new** JFrame("title"); Box b= **new** Box(BoxLayout.X\_AXIS); Add components to b; jf.add(b,BorderLayout.CENTER);

### **Interested in learning more about GUIS?**

- **1. Start developing a GUI by changing an already existing one.** There are a lot of details, and it is hard to get all the details right when one starts from scratch and has little idea about the Java GUI package.
- **2. The easiest way to learn about GUIs is to listen the ProgramLive lectures in Chapter 17**. That chapter shows you code for everything, and you can also download the code from the CD and compile and use it yourself.
- 3.We have shown you how to place components in a GUI. We haven't yet shown you how to "listen" to things like button clicks in a GUI. That comes later.

11